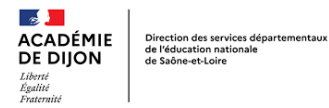

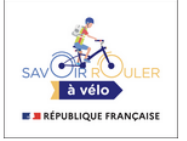

**Comment enregistrer, sur le site du Savoir Rouler à Vélo, un cycle vélo que j'ai effectué ou que je suis en train d'effectuer avec ma classe ?**

- **1.** Je clique sur le lien suivant [:](https://sports.gouv.fr/savoir-rouler-a-velo/) <https://sports.gouv.fr/savoir-rouler-a-velo/>
- **2.** J'arrive sur une page d'accueil :

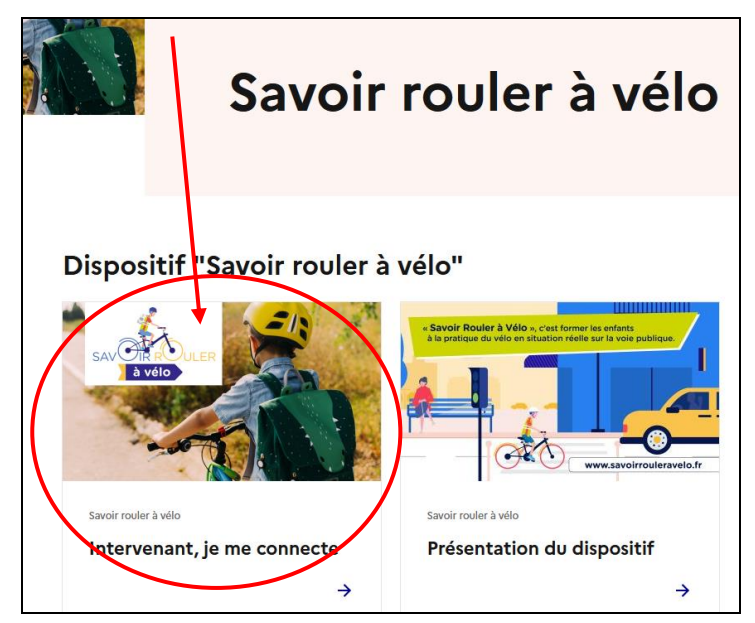

**3.** Je déclare une intervention :

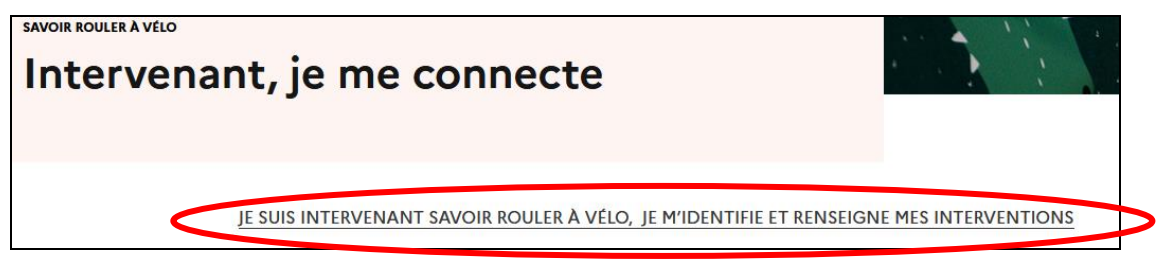

- **4.** J'arrive sur la page ci-après : le terme « *intervenant* » est compris au sens large et inclut les professeurs des écoles.
- **5.** Je crée un compte à la première connexion :

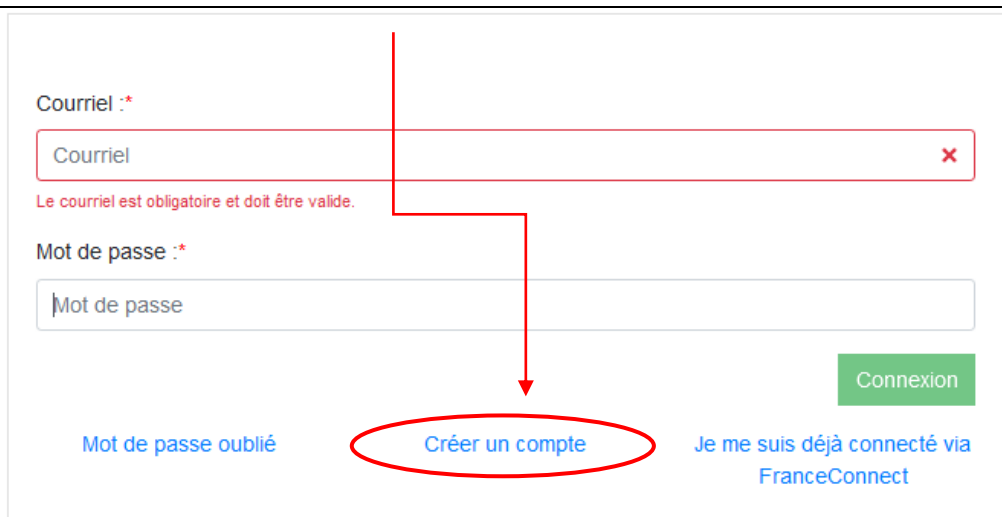

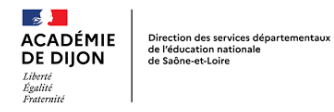

Savoir rouler à Vélo

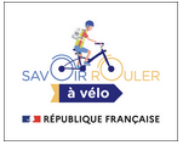

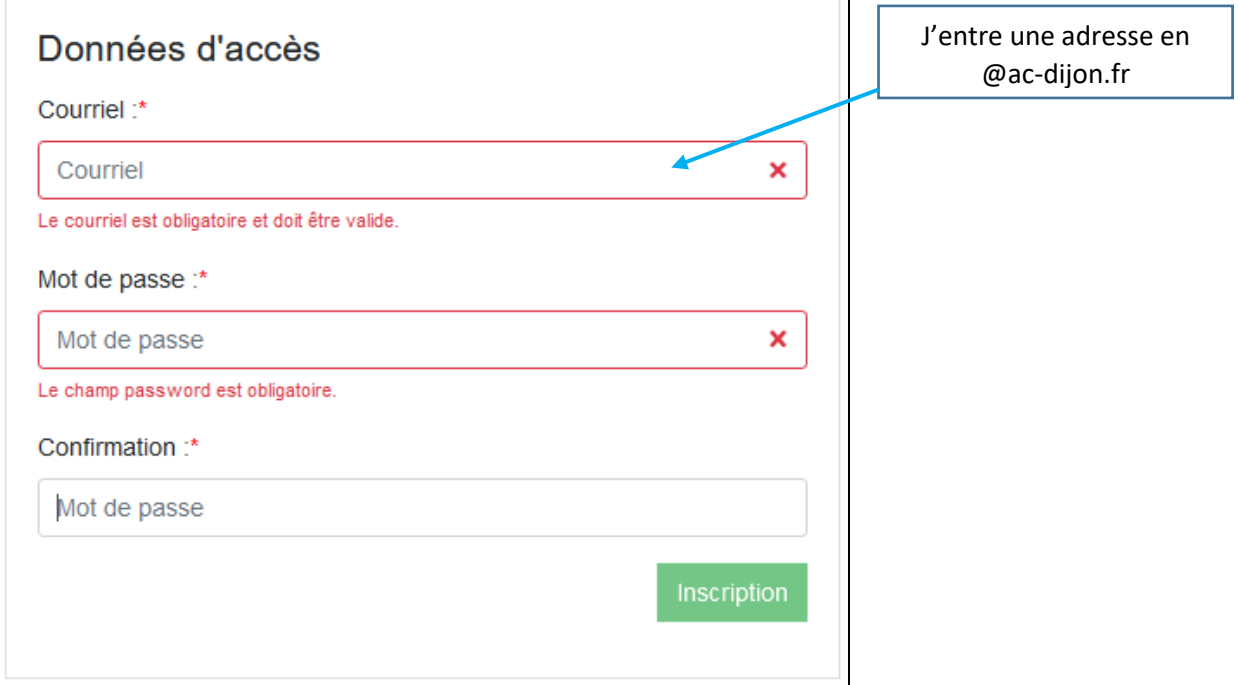

- **6.** Je reçois un mail de confirmation (à l'adresse que j'ai indiquée) qui me permettra de finaliser l'enregistrement du cycle vélo que j'ai effectué (ou que je suis en train d'effectuer) avec ma classe.
- **7.** Je saisis une intervention.

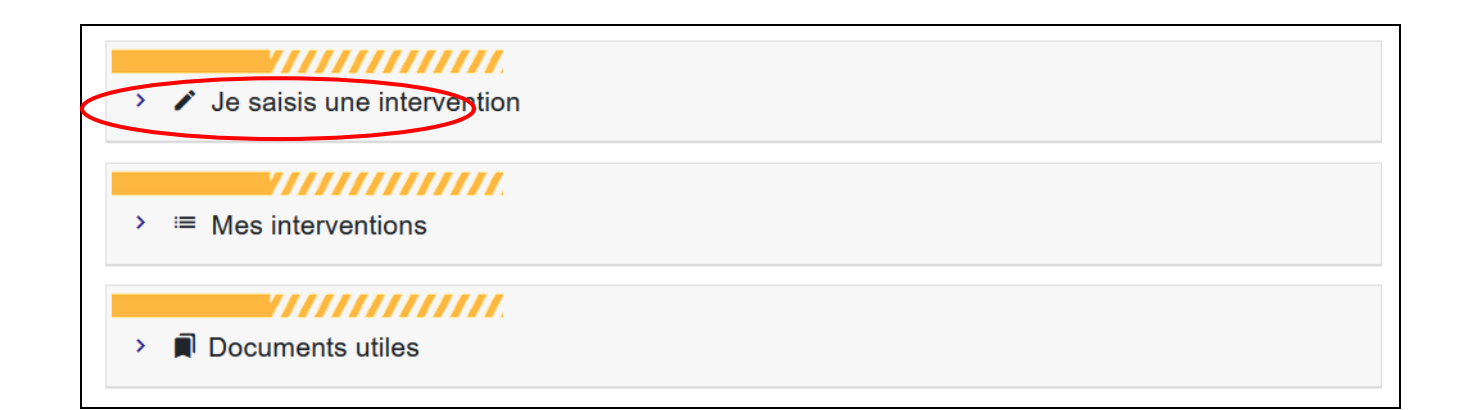